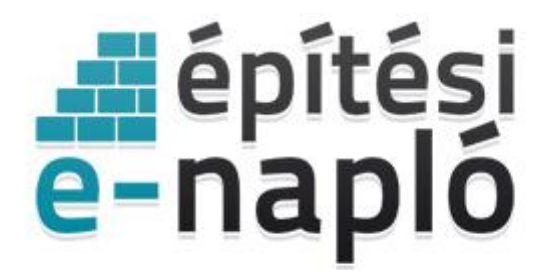

ELEKTRONIKUS ÉPÍTÉSI NAPLÓ ADMINISZTRÁCIÓS RENDSZER

## **E-építési napló építtetői alapadatok módosítása (felvitel, csere, törlés)**

*Frissítve: 2020.07.23.*

## **E-napló alapadatokhoz új, további építtető adat felvitele**

2020.07.23-tól lehetővé vált az elektronikus építési napló alkalmazásban a már készenlétbe helyezett E-naplókban az építtetői alapadatok módosítása, ezáltal új, további építtető alapadat felvitele.

Az alkalmazás felületén az E-napló alapadatai között az Építtető(k) sorban mindig az aktuális építtető(k) adatai (név és cím/székhely) látszanak. Új, további építtető adat felviteléig csak a készenlétbe helyezéskor megadható építtető adatai látszanak.

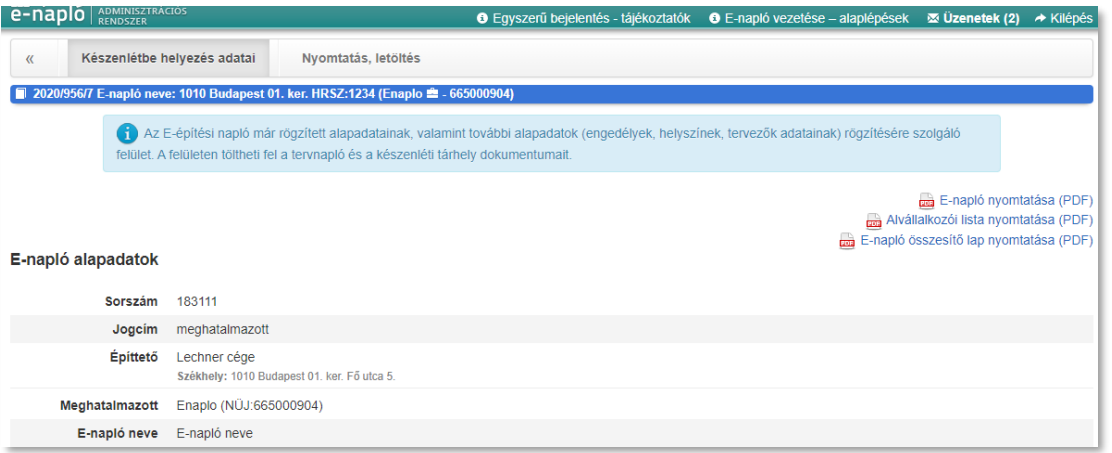

Az alapadatokat tartalmazó rész alatt külön feltüntetésre kerül az elektronikus építési napló készenléte során valamennyi építtető adata táblázatos formában. A táblázat felett az "Új építtető felvitele" gombra kattintva kezdeményezhető új, további építtető alapadat felvitele. Ezt a gombot csak az Enapló aktuális "Meghatalmazott"-ja nyomhatja meg, vagy saját nevében készenlétbe helyezett E-napló esetében pedig csak az építtető.

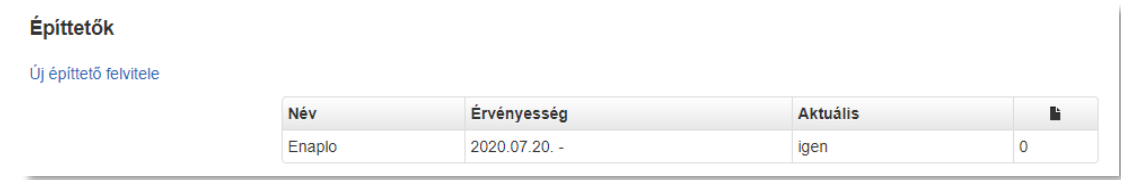

Felugró ablakban szükséges megadni az új építtető alapadatait, az építtető felvitelének indoklását, illetve feltölteni az építtető felvitelére vonatkozó alátámasztó dokumentumokat (például meghatalmazást).

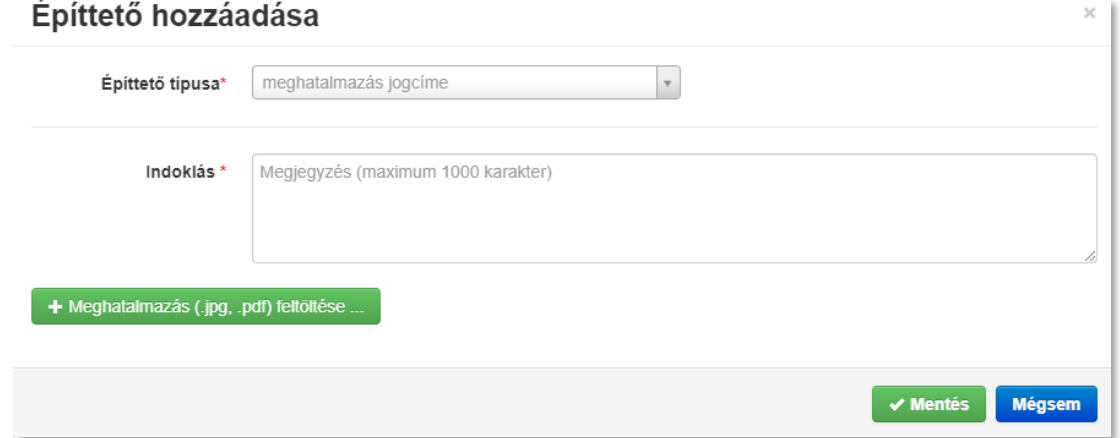

Sikeres alapadat módosítást követően az alkalmazás felületén az E-napló "Építtető(k)" blokk táblázatában és az E-napló nyomtatásokban érvényességi időtartammal együtt látható lesz a korábbi és az újonnan felvitt építtető adata is.

## **E-napló alapadatoknál építtető adat törlése vagy cseréje**

2020.07.23-tól lehetővé vált az elektronikus építési napló alkalmazásban a már készenlétbe helyezett E-naplókban az építtetői alapadatok módosítása, ezáltal már meglévő építtető alapadat cseréje, vagy több építtető esetén valamely építtető alapadat törlése. Az alkalmazás felületén az E-napló alapadatai között az Építtető(k) sorban mindig az aktuális építtető(k) adatai (név és cím/székhely) látszanak.

Az alapadatokat tartalmazó rész alatt külön feltüntetésre kerültek az építtető(k) adatai táblázatos formában is. A táblázatban az építtető sorára kattintva felugró ablakban kezdeményezhető a kiválasztott építtető alapadatának törlése vagy cseréje. A törlés csak abban az esetben elérhető funkció, ha táblázatban több érvényes építtető is látszik. A törlés és a csere funkciókat csak az E-napló aktuális "Meghatalmazott"-ja, saját nevében készenlétbe helyezett E-napló esetében pedig csak az építtető érheti el.

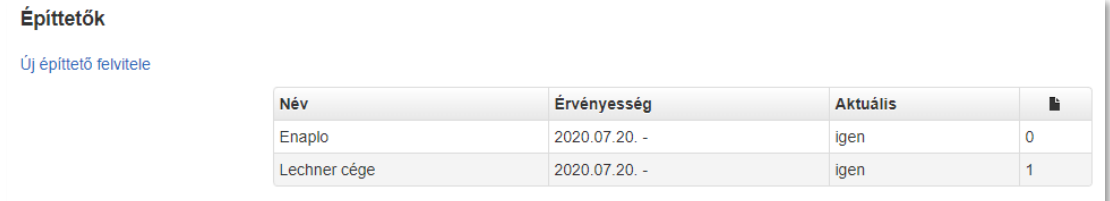

Felugró ablakban szükséges megadni csere esetén az új építtető alapadatait. Mind a törlés, mind pedig a csere esetében szükséges megadni az indokolást, illetve feltölteni az építtető törlésére vagy cseréjére vonatkozó alátámasztó dokumentumokat (például meghatalmazást).

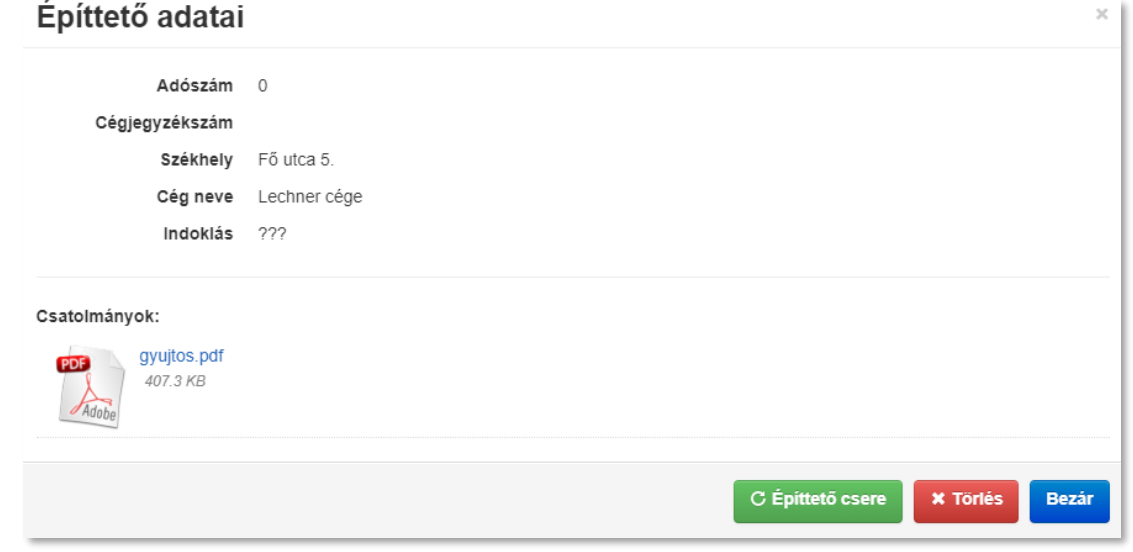

Sikeres alapadat módosítás követően az alkalmazás felületén az E-napló "Építtető(k)" blokk táblázatában és az E-napló nyomtatásokban érvényességi időtartammal együtt látható lesz a korábbi (törölt) és az újonnan felvitt építtető adata is.

Építtetők Úi építtető felvitele Név **Aktuális** Érvényesség P 2020.07.20.  $\overline{0}$ Enaplo igen **Teszt Lechner** 2020.07.20. igen  $\overline{1}$ Lechner cége 2020.07.20. - 2020.07.20.  $\mathbf{1}$ nem

## **E-főnaplóhoz rendelt szerepkörök módosítása**

Fontos, hogy az E-napló alapadatok módosítása a szerepkör jogosultságokat nem módosítja! Ezért az E-főnaplókon belül az "E-főnaplóhoz rendelt szerepkörök" táblában ezek a módosított adatok nem jelennek meg. Az E-főnaplóban már "Építtető", vagy "Építtető meghatalmazottja" szereppel rendelkező személy azonban további "Építtető" vagy "Építtető meghatalmazottja" szerepköröket oszthat ki, illetve több aktív szerepkör esetén megszüntetheti azokat. Ahhoz, hogy az E-napló alapadatoknál feltüntetett építtetői adatokkal a szerepkör-jogosultságok is összhangban legyenek, javasolt az E-főnapló(k)hoz rendelt szerepköröknél is ezen módosítások átvezetése.

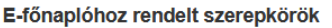

Új szerep felvitele

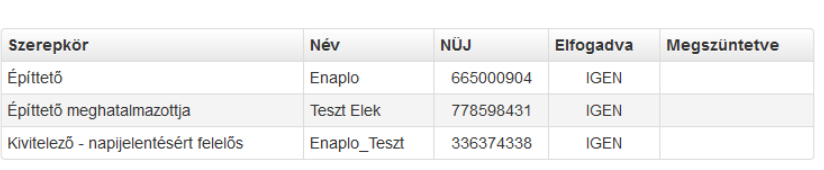

Fontos, hogy a lezárt E-főnaplókban már nem lehet módosítani a szerepköröket.